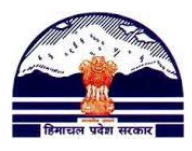

## **Manav Sampada Tutorials Tutorial 12: Upload Digital Signature Contact us [@ pmis.dee@gmail.com](mailto:pmis.dee@gmail.com)**

## **DEPUTY DIRECTOR (or District PMIS Nodal Officer) NEED TO DO THE FOLLOWING ENTRIES:**

(1) Open the Manav sampada website (http://admis.hp.nic.in/genpmis/login.aspx) OR

Type "**manav sampada**" in google and open the first link

(2) Login to your PMIS Account

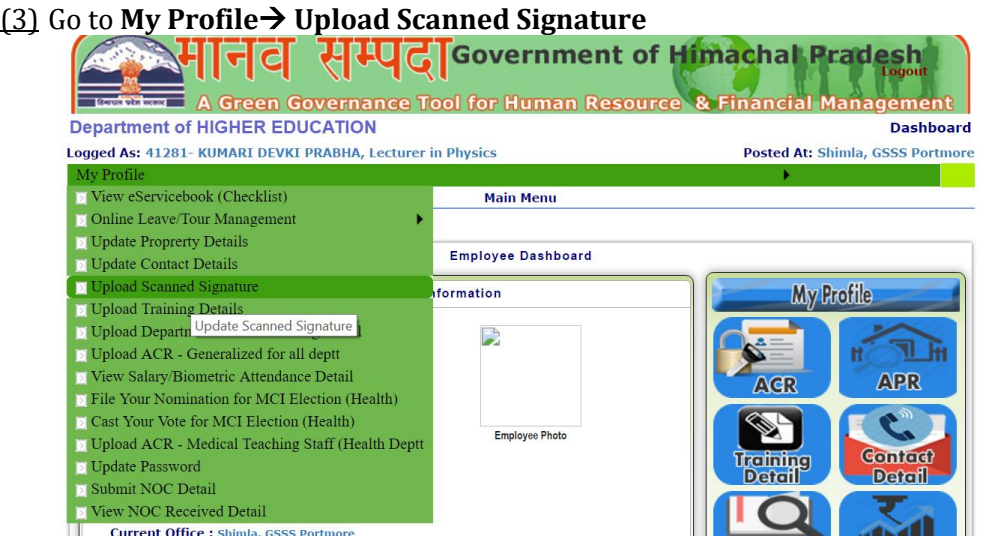

(4) Click on **Choose Image** to select the image from your computer and click on **Upload Signature** (do not upload an image of a blank page with the signature in a corner, crop the image to *only* include the signature)

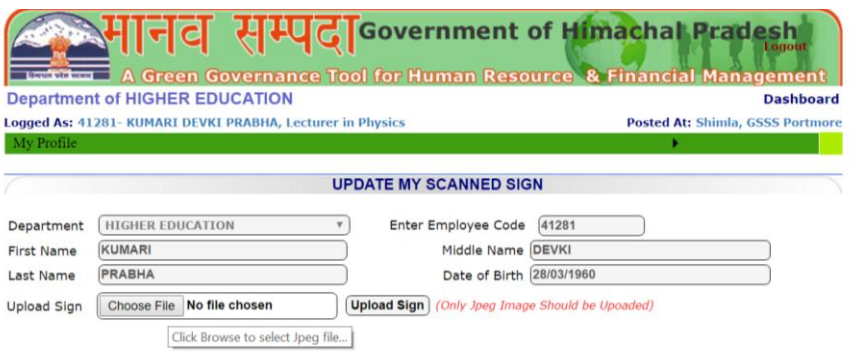

**IN CASE YOU DO NOT KNOW YOUR ACCOUNT PASSWORD, PLEASE FOLLOW THE FOLLOWING ALTERNATIVES IN THE ORDER MENTIONED:**

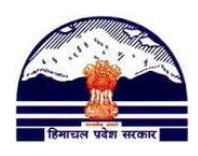

**ALTERNATIVE 1:** Type three alphabets of first name in CAPITAL followed by year of birth. For eg. LAX1960 (for Laxmi Prasad born in 1960)

## **ALTERNATIVE 2:**

(5) Open the Manav sampada website (http://admis.hp.nic.in/genpmis/login.aspx) OR

Type "**manav sampada**" in google and open the first link

(6) Click on **View e-Service Book** 

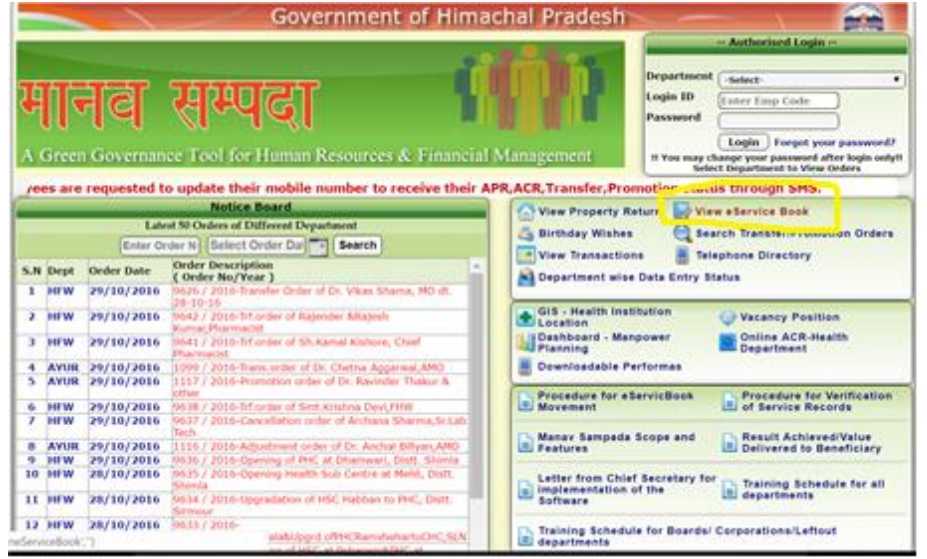

(7) **Select Department**- Higher Education (Remember, posts like Deputy Director, Assistant Director, Joint Director, etc are in the higher department). Write PMIS Code and click on Search

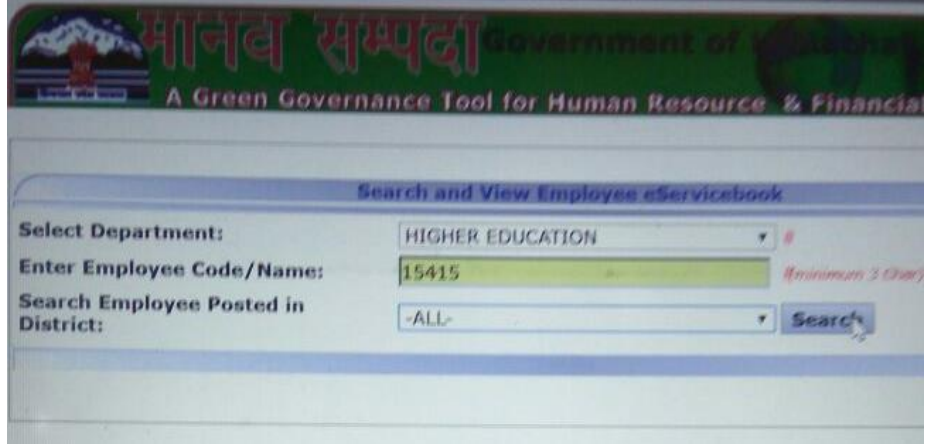

- (8) Now you know what latest posting of yours has been updated online.
- (9) DO NOT CLOSE THIS TAB, but open the website again in other tab. This time click on '**Forgot your Password'**

## **Department of Elementary Education Himachal Pradesh, Shimla-171001**

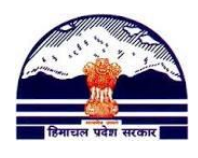

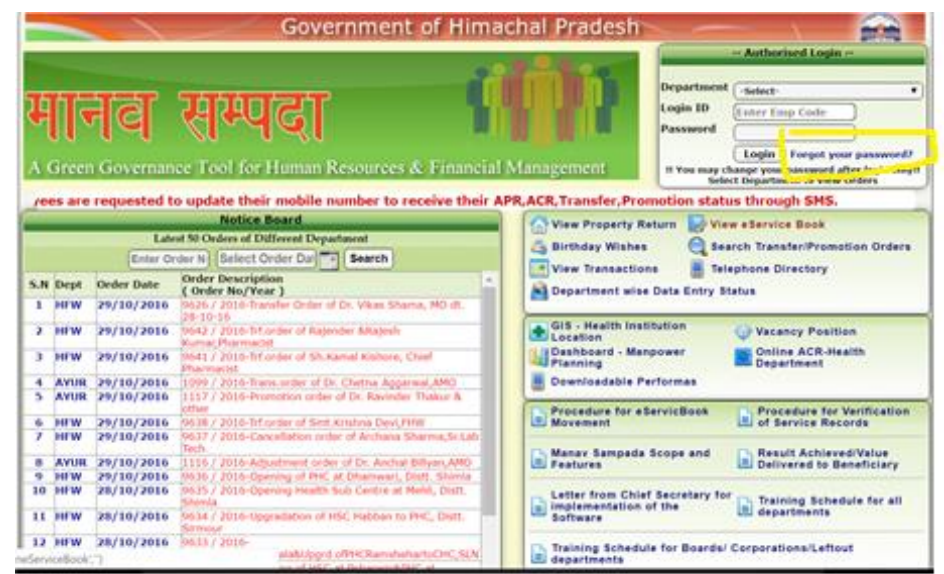

(10) The posting office is what you saw in the earlier step (you don't need to search the school name in the dropdown, just start typing the school name and it will be searched automatically). Fill the details here and press **Reset.**

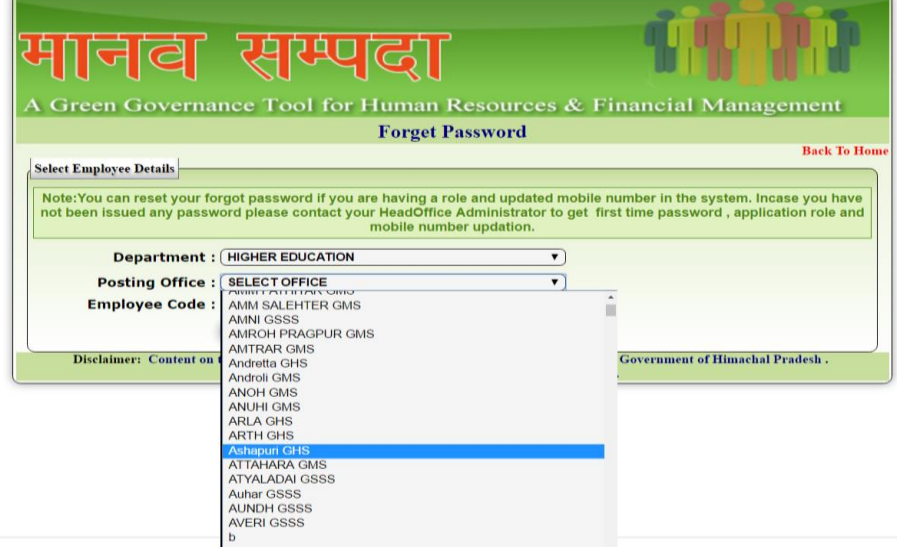

(11) Add your **Date of Birth** and an **OTP** will be sent to your registered number.

ALTERNATIVE 3: If and only if the above two alternatives do not work for some reason (for eg. your phone number is not mentioned online for the OTP to come at), email the PMIS Code at **pmis.dee@gmail.com**